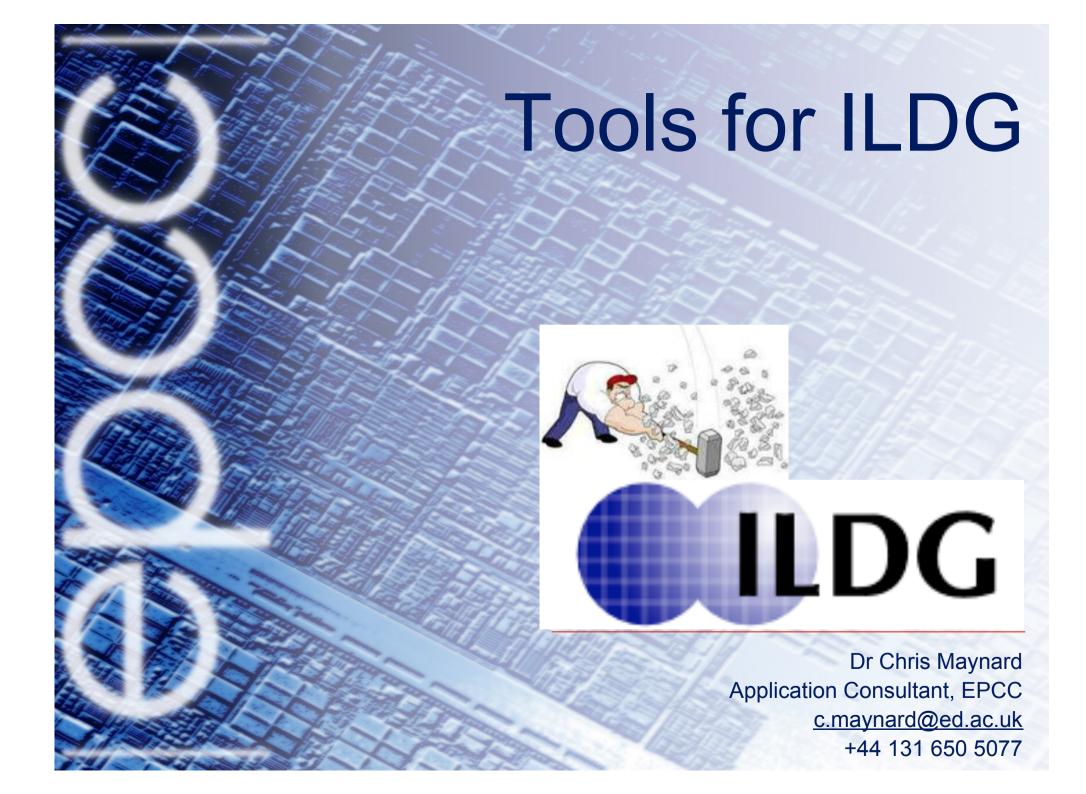

#### The need for tools

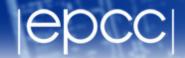

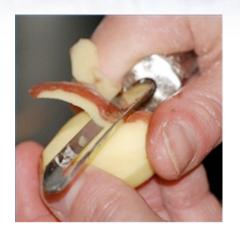

### WikipediA

A tool is a device that can be used to produce an item or achieve a task, but that is not consumed in the process

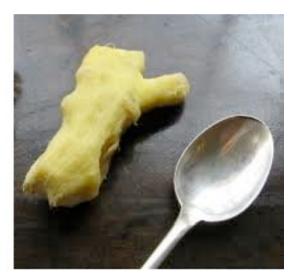

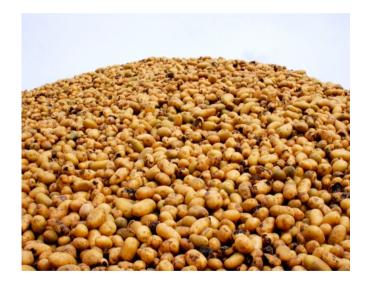

Wrong sort of tool can produce poor results, or not scale to larger problems

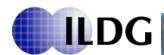

# Lattice 2009 Beijing, I said ...

# epcc

#### How do we access our data?

- In the same way we did a decade ago
- ssl terminal client (ssh) and copy protocol (scp)

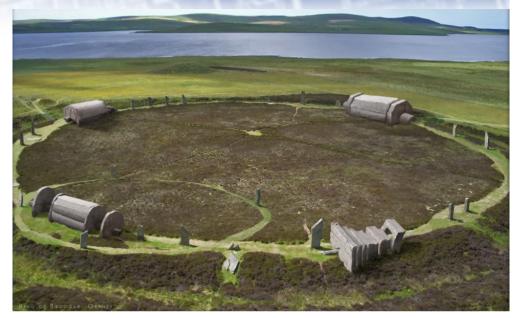

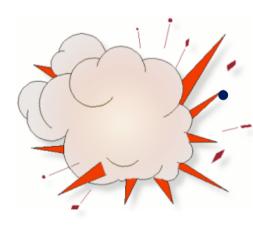

### Data explosion

- Data volumes Tbytes, Pbytes soon
- Data complexity
  - many ensemble, many measurements
- Rise of the mega collaboration
  - Globally distributed {machines, data, people}

We really need some tools!

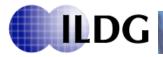

#### Tools

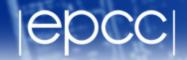

http://ildg.sasr.edu.au/Plone/ildg/ildg-clients

- Globus online (Monday)
  - Reliable Data Movement via SaaS Raj Kettimuthu
- Web2py (Poster)
  - Poster A new user interface for the Gauge Connection lattice data archive, M. Di Pierro, J. Hetrick, D. Skinner, and S. Cholia
  - plus demo after this talk
- LATFOR grid tools, Dirk Pleiter et al. ildg-get, web client
- UKQCD Ildg-browser
- JLQCD faceted web client
- Metadata capture project
  - EPCC and Tsukuba University
  - T. Amagasa, M.G. Beckett, C.M. Maynard, J. Perry, T. Yoshie

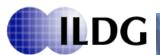

#### LATFOR tools

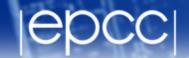

- ildg-get can access data, metadata, and ILDG services
  - need to know LFN, or markovChainURI of the metadata
- Metadata webclient
- http://www-zeuthen.desy.de/latfor/ldg/doc/swinstall.html

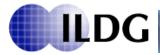

### **JLDG**

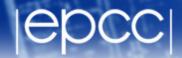

- Faceted browsing
- http://www.jldg.org/facetnavi/

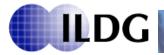

#### **UKQCD ILDG-browser**

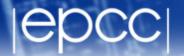

- MDC GUI client
  - Self-contained Java application, runs on Windows/Mac/Linux.
- Allows users to:
  - GUI to construct queries to MDC
  - Search Metadata
  - Store queries
  - Retrieve metadata
- Does not have data access
  - use browser to find the Logical File Name (LFN)
  - Get data with ildg-get

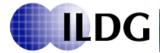

### **UKQCD ILDG-browser demo**

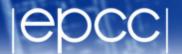

```
_ 🗆 🗙
        Command Prompt
Recyde Bin
        C:\opt\ildg-browser-v1.6
```

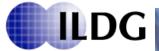

### Metadata capture

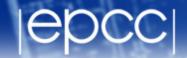

- Tools thus described are for accessing ILDG services
  - they exist and are useful
- No tools for metadata capture
  - Ensuring data provenance is difficult
  - are there degrees of provenance?
- QCD production codes are highly optimised
  - run on highly diverse (and bespoke) architectures
- Require lightweight process to ease pain of post-processing data

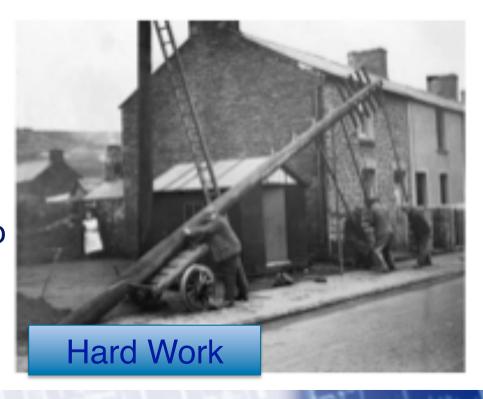

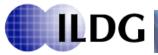

#### **ETMDC**

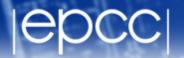

- Edinburgh Tsukuba Metadata capture project
  - T. Amagasa, M.G. Beckett, C.M. Maynard, J. Perry, T. Yoshie
- Explore workflow as a mechanism for MDC
- Edinburgh funded by
  - OMII-UK
  - Software Sustainability Institute
  - Edinburgh Global (UoE)
- End product
  - Demonstrator universal metadata capture tool for ILDG
    - Linux/Unix environment
    - Python, XSLT, make
    - QCD utils
    - some hints from QCD code gen

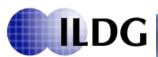

### MDC design criteria

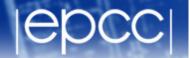

- Considered workflow tools
  - Metadata generated and manipulated as part of data generation process
  - Examples: Kepler, Taverna, Ruby
  - QCD ConfGen Jim Simone's FNAL group
- Complex tools with rich functionality
  - Will they run in bespoke QCD environment
- Lightweight is key criterion
  - opted for simplest solution
  - build demonstrator out of most commonly available components
  - Used make to manage dependencies, but could upgrade to Kepler
- Used two example codes
  - JLQCD, CPS

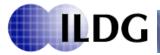

#### Metadata

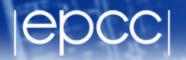

- ALL QCD codes output meaningful metadata
  - plus input parameter files
  - system size, physical parameters, quark, gluon couplings
  - algorithmic parameters, step size
  - measured quantities, plaquette, checksums etc
  - state information, user, code version, machine information
  - Gauge configuration file
- No scheme for organising this information
  - parse and process this information
- Add some minimal mark-up to information already produced
  - some hints for the tool

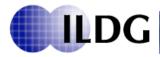

#### Hints

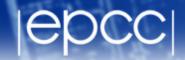

- Add simple markup to output
  - easy for user to implement its just plain text
  - gives tool something to work with
- simple @ILDG tag for interesting information in plain text files
- Examples:

@ILDG:codeVersion "v4.0"

@ILDG:checksum 475303070

•

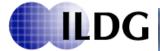

### User input

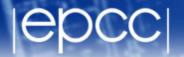

- QCDml Ensemble ID [XML]
  - written by human once per ensemble
- gauge configuration files
- log files with hints
- Curator metadata file (CMF)
  - where are the data, log files etc
- MDC demonstrator will do the rest!
  - Two main components
  - Configuration File generator
  - Configuration XML generator

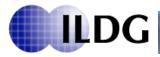

#### MDC architecture

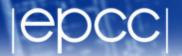

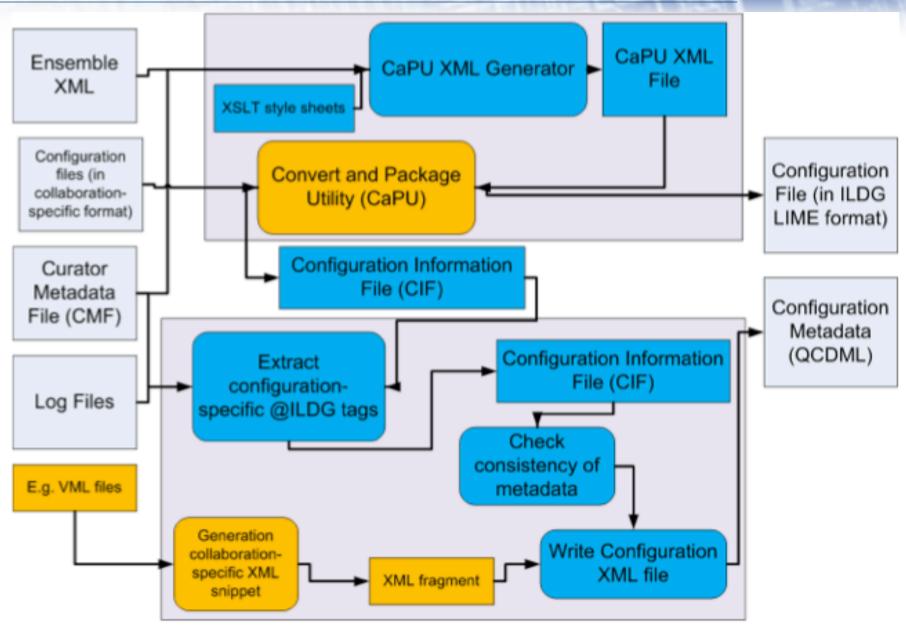

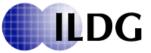

### **Example CMF**

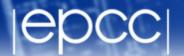

specify batch processing of configurations
@ILDG:UpdateStart and @ILDG:UpdateEnd to delimit
information in log file

format string-style pattern to specify file name

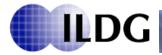

## Configuration File Generator

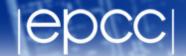

- Two components
  - XSLT transform creates CaPU XML from
  - Ensemble XML ID
  - CMF
- Conversion and Packing Utility (CaPU)
  - specific to collaboration, but has common interface
  - converts data to ILDG format
  - measures plaquette, CRC checksum etc
  - writes Configuration Information File (CIF) (above + LFN)
- UKQCD based on qdp++ utility
  - if qdp++ can read your data, easy to modify the CaPU
- JLQCD is shell script + data conversion

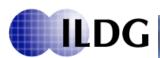

# Configuration XML Generator

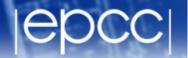

calculated plaquette =

logfile plaquette

- Creates the QCDml config ID
- Several components Python
- Extract configuration specific information
  - from CMF, CIF and log files
- Consistency and completeness checker
  - Do I have all the information I need?
  - Do the sources of metadata agree?
  - am I processing the data I think I am? Provenance
- Include collaboration specific information
  - e.g. VML from CPS
- Write the XML

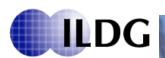

### Summary

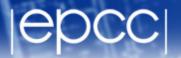

- MDC Demonstrator
  - Using common linux/unix tools/software to build components
  - Can automatically post-process data into QCDml
- Others can use or adapt demonstrator
  - simple modifications to output of QCD code
  - simple modifications to CaPU
- Can be downloaded from ILDG web site

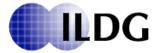

#### Conclusions

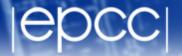

- ILDG we need tools
- There are tools out there
  - useful!
- More groups are developing tools
- If you need help get in touch
- Share experiences
- Neolithic → bronze age
  - cross over or 1<sup>st</sup> order transition?

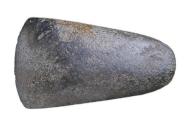

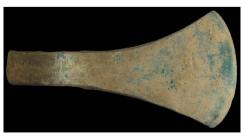

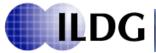

### **NERSC** gauge connection

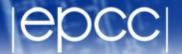

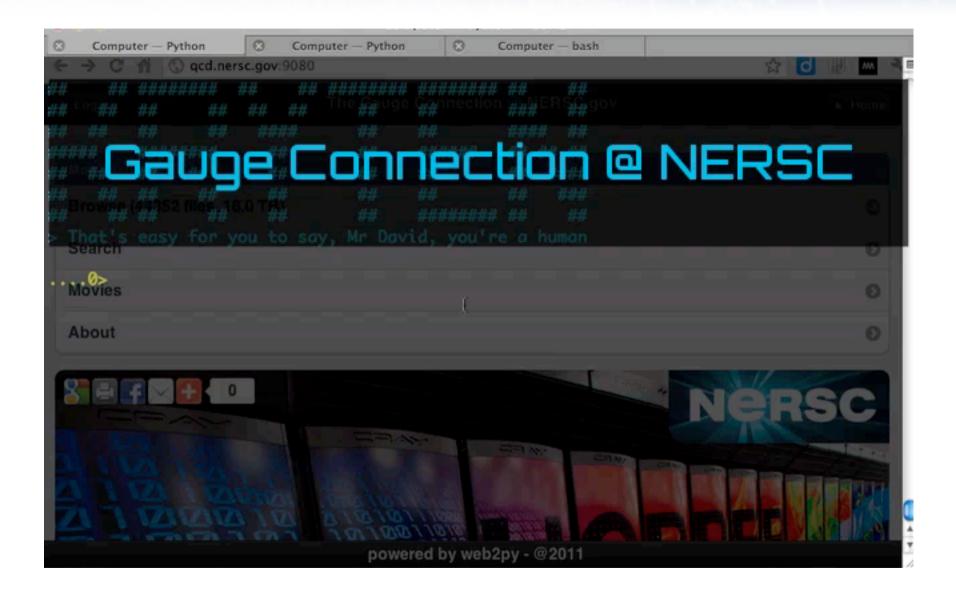

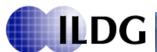

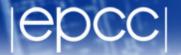

http://tests.web2py.com/ildg/default/index

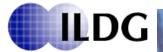